# **Tutoriel sur les flux RSS dans Internet Explorer 7**

# **Date de dernière mise à jour : 09/01/2008 à 19:14**

Source : http://www.vulgarisation-informatique.com/flux-rss.php. Distribution interdite sans accord écrit d'Anthony ROSSETTO (http://www.vulgarisation-informatique.com/contact.php)

### Qu'est-ce qu'un flux RSS ?

Les flux RSS (Really Simple Syndication) permettent à partir de votre navigateur de consulter les derniers articles ou mises à jour de vos sites web favoris via une liste, sans que vous ne consultiez les sites en question. Par exemple sur Vulgarisation-informatique.com, vous pouvez vous "abonner" à la liste des dernières actualités informatiques du site ou encore à la liste des derniers articles publiés.

# Présentation des RSS avec IE7 :

Voici comment ça se présente : sur le site que vous consultez, lorsque celui-ci dispose de la technologie RSS, l'icône suivante devient orange et vous pouvez consulter la liste des titres auxquels vous pouvez vous abonner :

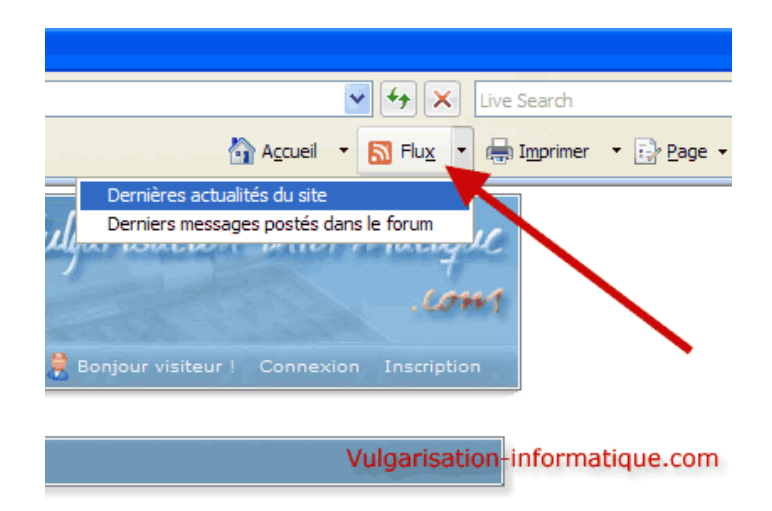

On constate que deux titres sont disponibles (correspondant à deux **flux RSS** différents) :

### -Dernières actualités du site

## -Derniers messages postés dans le forum

Vous pouvez cliquer sur l'un d'entre-eux (ici nous choisirons de consulter les actualités par exemple), voilà ce qu'il se produit :

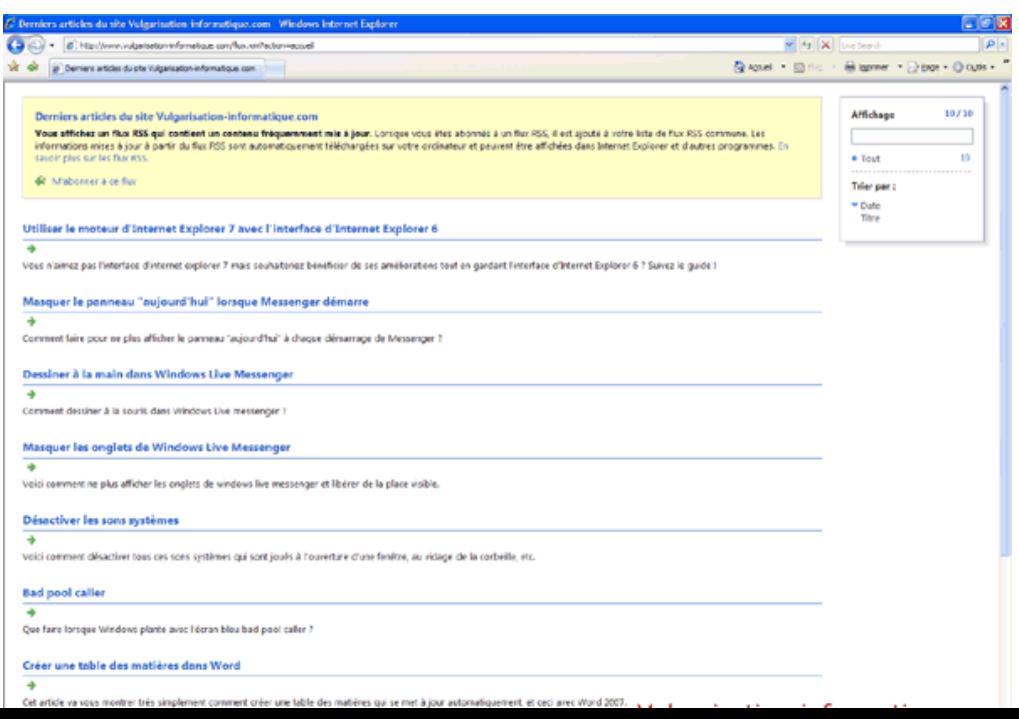

On constate que tous les titres et descriptions des derniers articles du site apparaissent sous une présentation plutôt sommaire. En cliquant sur un titre de votre choix, vous irez consulter l'article en question sur le site qui s'y rattache. Si la thématique du flux RSS en question vous intéresse, vous pouvez vous y **abonner** en cliquant sur **M'abonner à ce flux**. Rassurez-vous, le mot "abonnement" ne signifie pas que le site va vous faire payer pour consulter cette liste !

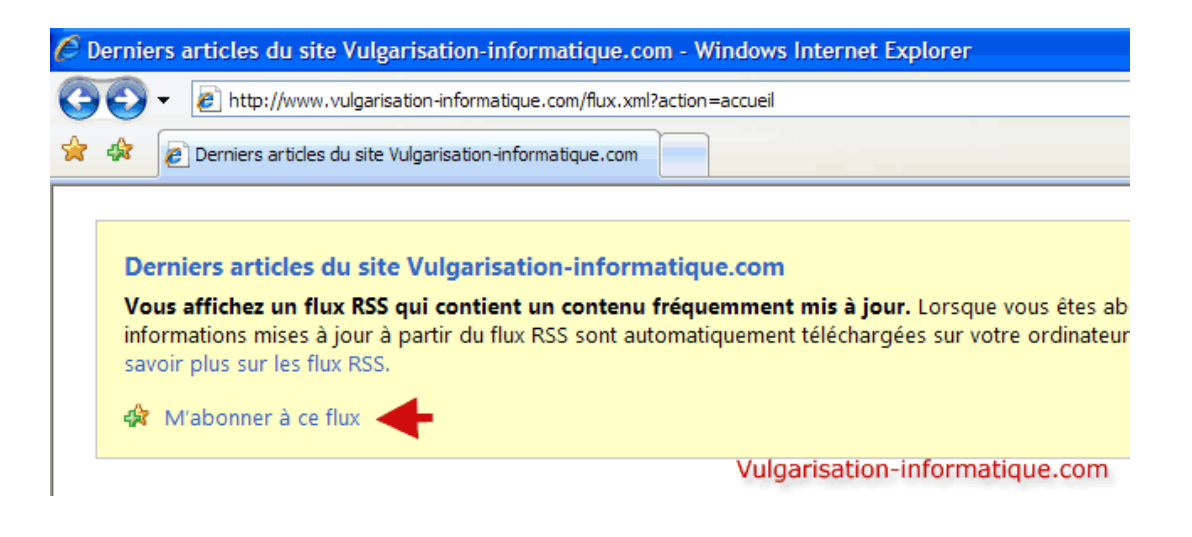

Une fois que vous avez cliqué sur le lien d'abonnement, choisissez un titre et un répertoire de classement pour votre flux, puis cliquer sur **M'abonner** :

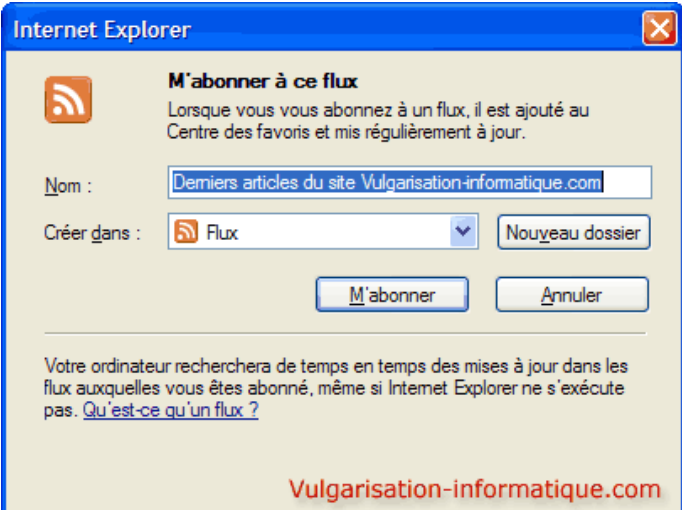

Le flux apparaît ensuite dans la liste des flux après avoir cliqué sur le lien **Afficher mes flux** :

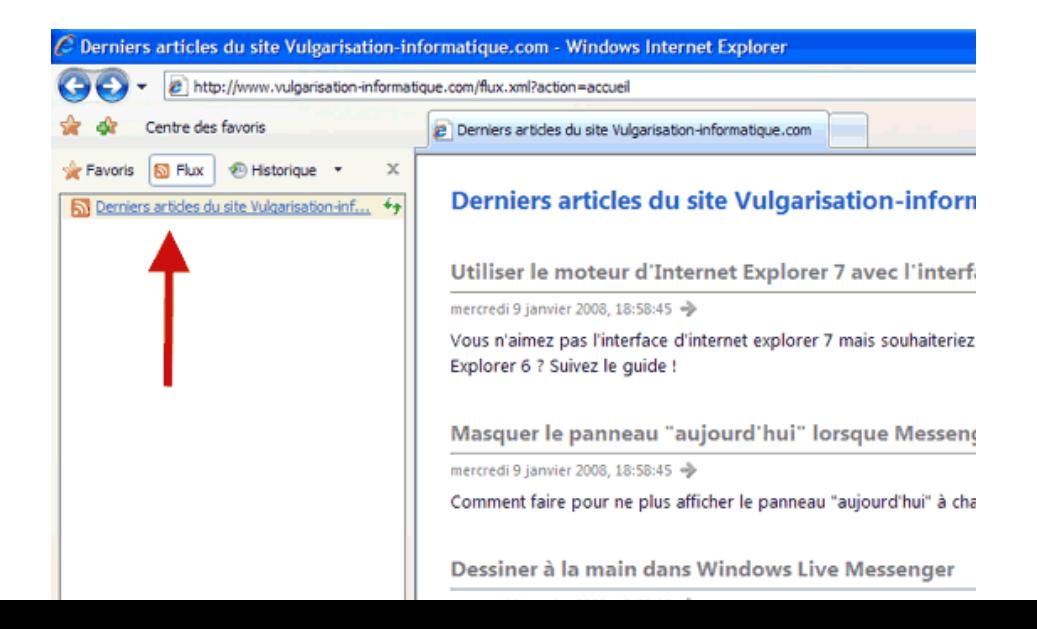

Vous constaterez quand vous aurez plusieurs flux RSS qu'en cliquant sur un flux dans le panneau de gauche, il s'affiche sur la droite. On va maintenant pouvoir parler de fréquence d'actualisation : par défaut, Internet Explorer 7 règle la fréquence de mise à jour de ces sources d'informations sur 24h. Lorsque le site est mis à jour quotidiennement voire moins, cela ne pose pas de problèmes particuliers et vous n'aurez pas de grand décalage entre la parution d'un article sur le site en question et l'affichage de son titre et sa description dans votre navigateur. En revanche, si le site se met à jour toutes les heures, vous commencerez à être décalé entre l'heure de parution de l'information et la lecture de celle-ci.

Rassurez-vous, tout navigateur intégrant une gestion des flux RSS propose des options concernant la fréquence de leur mise à jour. Pour paramétrer cette fréquence uniquement pour le fil auquel vous vous êtes abonné(e), cliquez à droite sur **Afficher les propriétés du flux** :

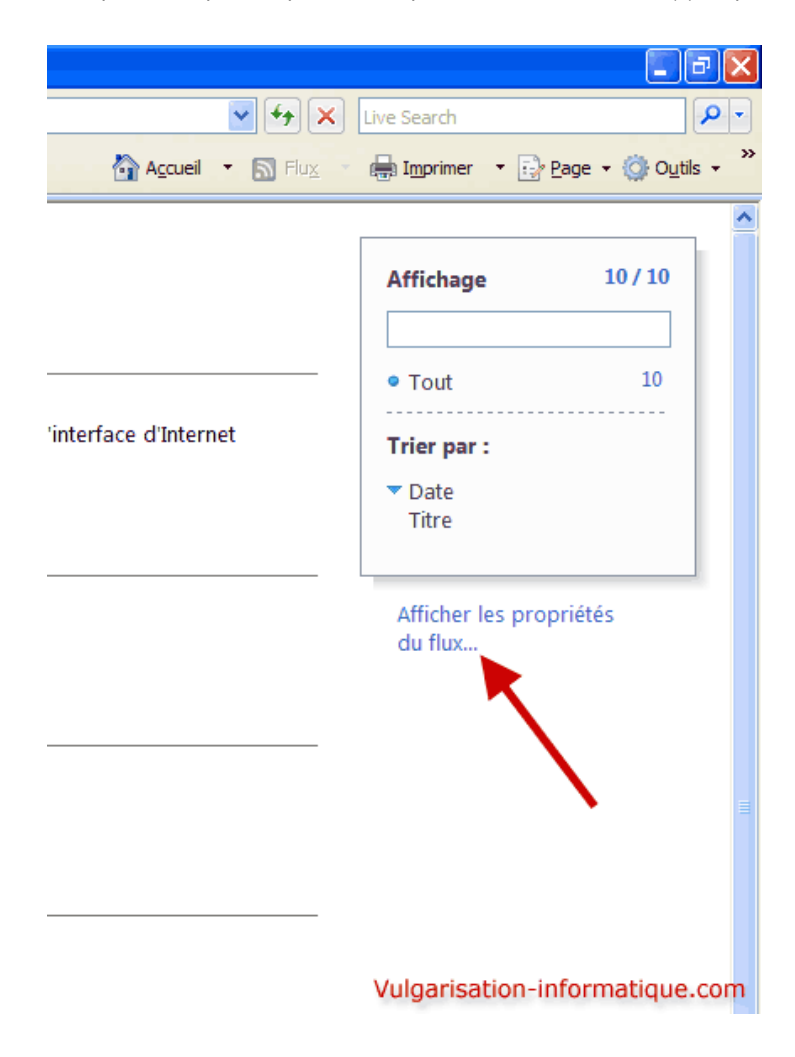

Une fenêtre s'ouvre et vous propose quelques options :

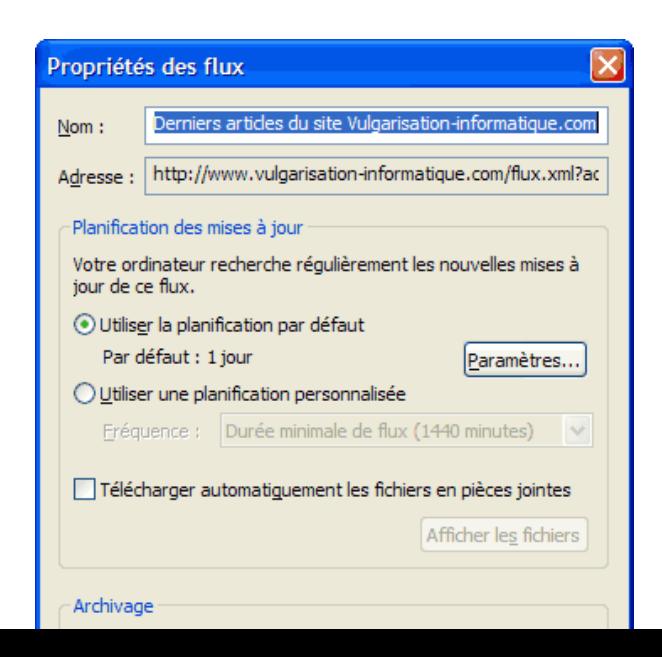

Vous allez pouvoir modifier ici le nom ou la fréquence de mise à jour du flux RSS. Si vous souhaitez appliquer les paramètres à tous les flux, cliquez sur le bouton **Paramètres** puis cochez la case **Rechercher automatiquement les mises à jour des flux** et choisissez une durée commune. Si en revanche vous souhaitez appliquer des réglages individuels, sélectionnez l'option **Utiliser une planification personnalisée** puis choisissez la durée de votre choix parmi celles disponibles :

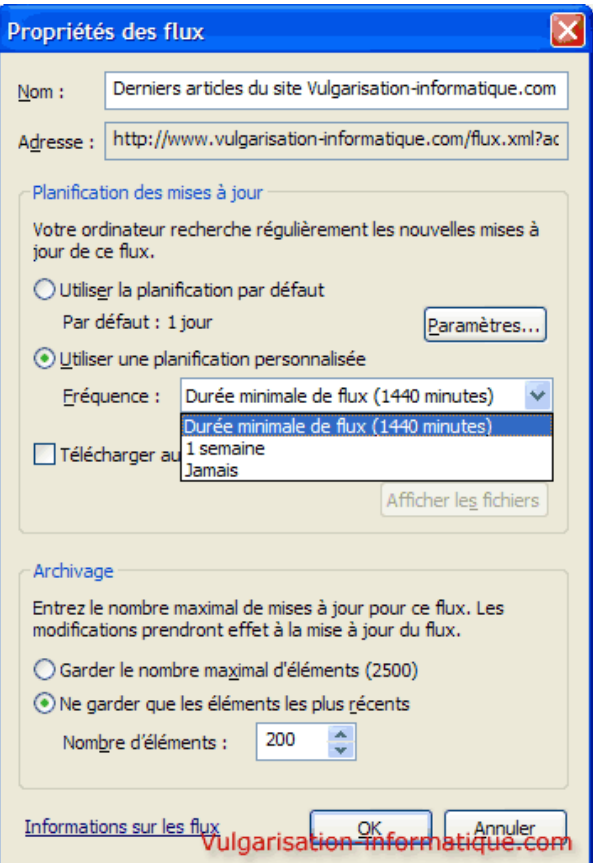

Vous avez également la possibilité de limiter le nombre d'articles qui vont s'afficher en sélectionnant **Ne garder que les éléments les plus récents** et en choisissant un nombre maximal d'éléments à afficher.

Source : http://www.vulgarisation-informatique.com/flux-rss.php. Distribution interdite sans accord écrit d'Anthony ROSSETTO (http://www.vulgarisation-informatique.com/contact.php)